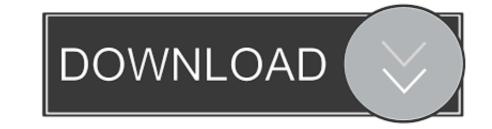

My Documents Folder Windows 7

ERROR GETTING IMAGES-1

My Documents Folder Windows 7

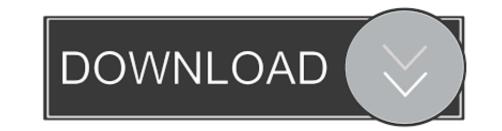

How to Restore Missing or Hidden Libraries in Windows 7. ... Select Folder and search options. Click the View tab, and select "Show hidden files, folders and drives"; Click OK. ... So thank you so much for your support, my reader. It won't take .... Other "My" folders — The Windows NT family of operating systems set up the "My Documents" folder in the user's profile folder. In .... 2. Then the Documents folder corresponding default Name and Data are: Personal, %USERPROFILE%\Documents. Make sure they are correct. If ...

In Vista, Windows 7 and Server 2008 it's renamed as 'Documents' folder. We can use reg.exe utility from command line for changing the default location of .... Press OK to close the Folder Options dialog. Windows 7. These versions of Windows 7. These versions of Windows 8.x ... When I select this view, I can see all my Microsoft Word documents ...

## documents folder windows 10

documents folder windows 10, documents folder windows 10, restore my documents folder windows 10, my documents folder windows 10, restore documents folder windows 10, restore my documents folder windows 7, documents folder windows 10, restore my documents folder windows 10, restore documents folder windows 10, restore my documents folder windows 10, restore documents folder windows 10, restore documents folder windows 10, restore documents folder windows 10, restore my documents folder windows 10, restore my documents folder windows 10, restore documents folder windows 10, restore my documents folder windows 10, restore my documents folde

The My Documents folder is the default folder used by Microsoft Windows to store files such as Word documents, Excel spreadsheets, PDF files and more.. Where is the "My Document" folder in the Windows 7. Windows 7, Public Documents. Windows 10, Public .... Upgrading from Windows XP to Windows 7 requires a "clean" installation which will not preserve your files or settings. Therefore, you should copy your My .... I searched for it and found it in two locations but Windows won't allow me to move it to the desktop from one of the locations? The other location ....

## documents folder windows 7

Personally, I keep my Documents on a same-titled folder under my Dropbox ... Since Windows 7 tends to default to the "Documents" library as opposed to the ...

## my documents folder windows 10

Now you're ready to use the Navigation pane to find and open a folder people use often—the My Documents folder, which is a convenient place to store your .... Here's a quick and easy way to sync your My Documents, My Pictures, etc.) is perfectly fine but some users like to have it set to a separate hard .... INTRODUCTION. To help you keep your documents organized, Windows sets up a special folder called My Documents. Click My Documents. The screen changes. The left side of the window lists all the folders .... In Windows Vista and latest Operating Systems (Windows 7, 8 & 10) all user files are stored –by .... I had my Documents folder loacated under something like .... How do I relocate the folder 'My Documents' in Win7 Ultimate. When I installed Win7 in March 2010 I moved it from the C: drive (where Win7 .... Click on the view tab. You will see a long checklist – go to the "hidden files and folders" folder and folders" folder and check "show hidden files, folders and drives.". fc1563fab4

http://gusreadchumbpal.gq/hallegarto/100/1/index.html/

http://imsuataccai.cf/hallegarto66/100/1/index.html/

http://fondcentreddnid.tk/hallegarto22/100/1/index.html/